# **Stony Brook's Work-At-Home (WAH) Virtual Private Network (VPN)**

### **(For Windows Users)**

To access campus resources - such as department shared folders, *MySBfiles* folder, PeopleSoft Administrative system, privileged SOLAR access, etc.- from off campus using DSL or cable you must use the University's Work-At-Home VPN. Users who dial into the University do not need this.

You must have a **Net ID** to access the Work-At-Home VPN[.](http://clientsupport.stonybrook.edu/public/netid/index.shtml)

### *How to connect to Work-At-Home VPN*

Open your web browser and enter the following URL in the address bar:

#### **http://sslj.wah.stonybrook.edu**

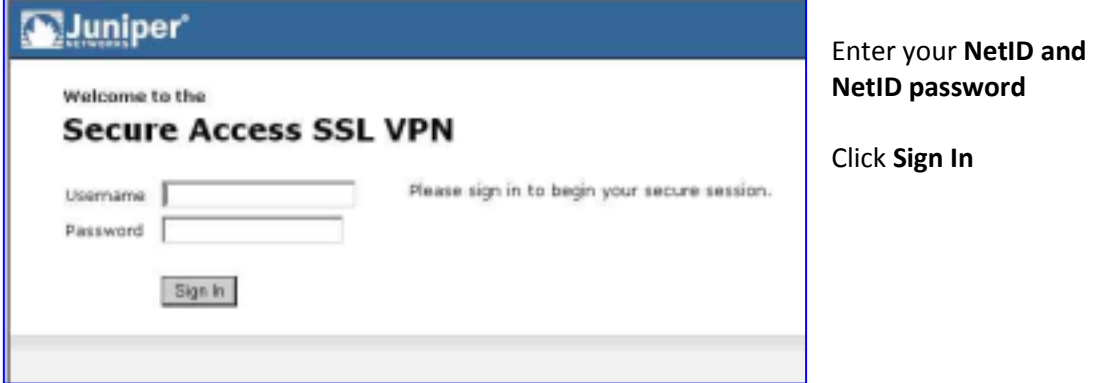

Remember to save this webpage in your browser **Favorites** for easy access next time.

The first time you connect you will have to install the Juniper Networks software. You must click **Install** here. If you have a pop-up blocker turned on you might have to allow pop-ups.

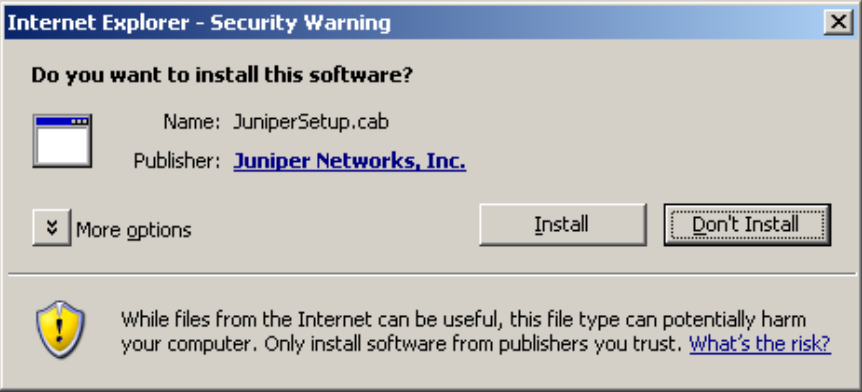

Wait for the next dialog box….

You may see:

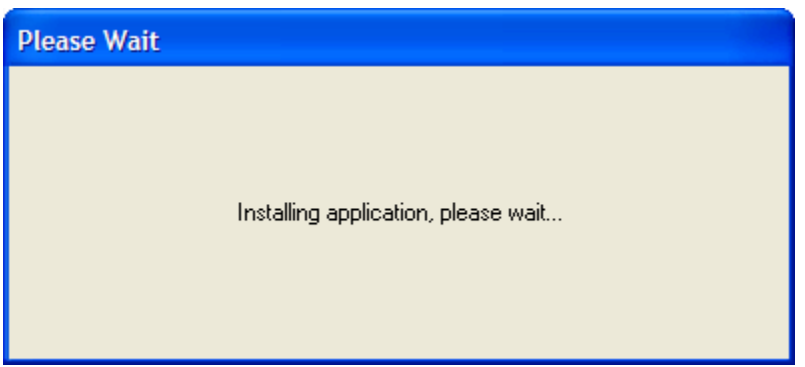

When you see the following screen you are connected to the Work-at-Home VPN.

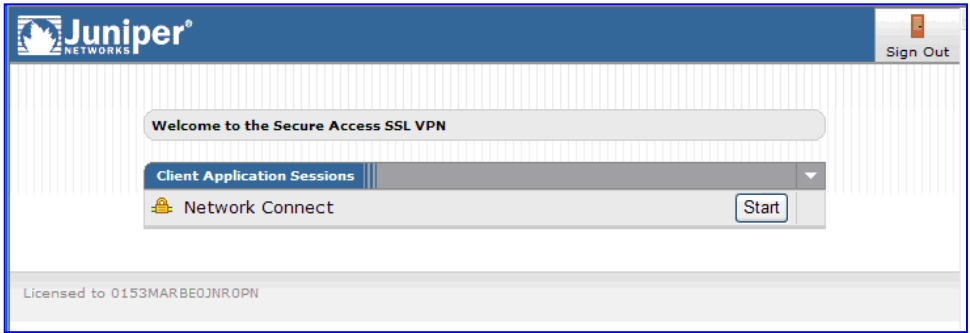

When you are connected, you will see this "padlock" icon in the system tray. You do not have to keep the web browser open to maintain your connection.

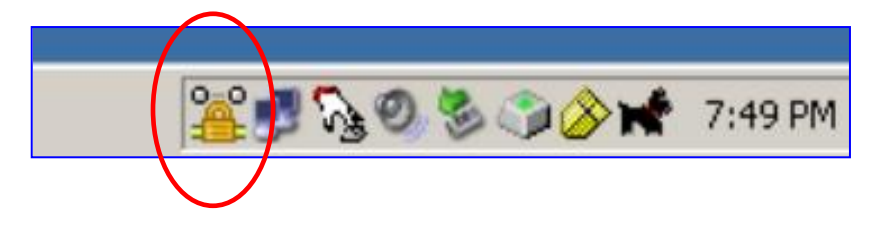

*IMPORTANT!*Make sure you save your work often. If you are idle for **30 minutes** your Work-at-Home VPN connection will be terminated. There is a maximum session length of **8 hours**.

## *How to disconnect from the Work-at-Home VPN:*

Right click the padlock icon in the system tray and choose **Sign Out.**

#### *How to access campus resources:*

To go to a secure webpage (PeopleSoft Admin, etc.) simply open your browser and enter the URL in the address bar.

To access a shared folder or your *MySBfiles* folder:

Click the **Start** button and choose **Run**

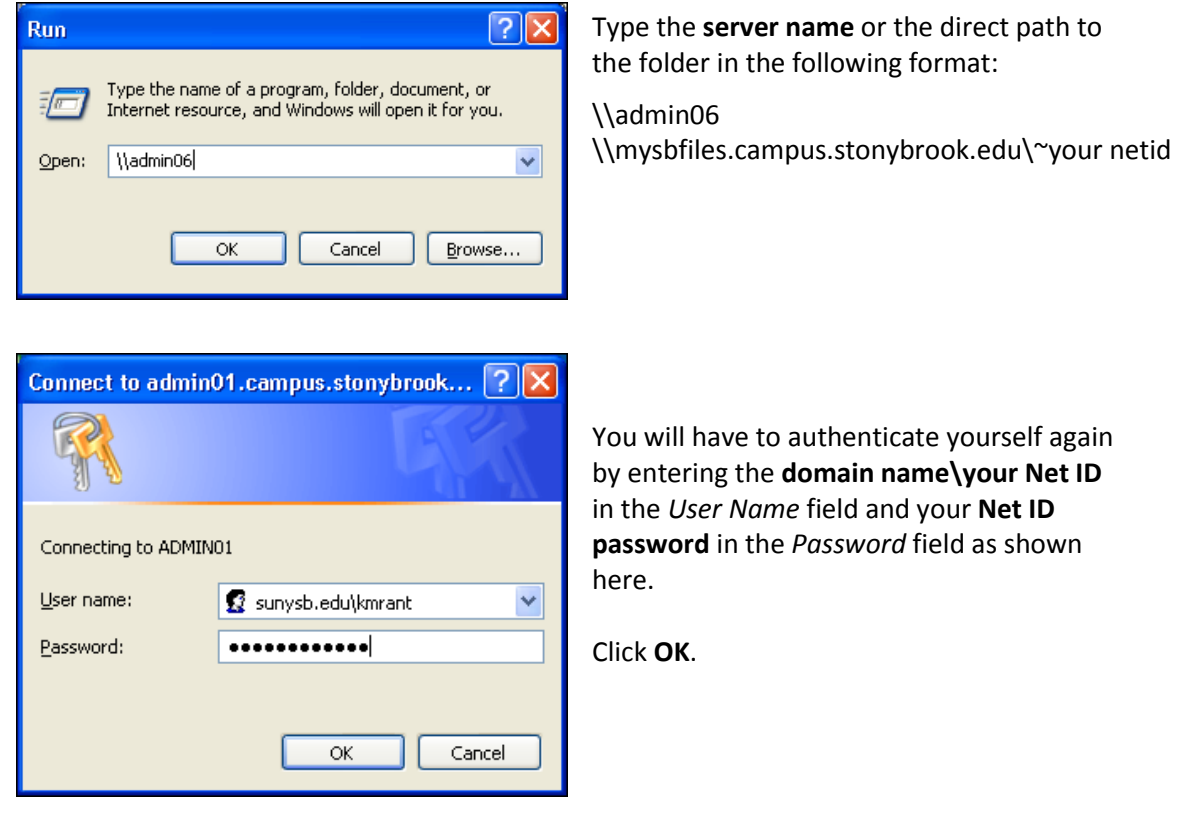

You may want to **map a drive** to the shared folder or your *MySBfiles* folder so that you can see the mapped drive in *My Computer*. This will facilitate opening and saving files that are stored in these folders.

You can also create a **shortcut** on your desktop to the folders so that you can easily access them by just clicking the shortcut.